## **Static IP Address**

Feb 2017

So here we have another Linux distro that wants to do things their own way, to create a permanent static IP interface setting, you need to go to the following location:

/etc/network/

Locate the file called interfaces

By default, this file (for me) contains the following:

# This file describes the network interfaces available on your system # and how to activate them. For more information, see interfaces(5). source /etc/network/interfaces.d/\* # The loopback network interface auto lo iface lo inet loopback # The primary network interface allow-hotplug eth0 iface eth0 inet dhcp

From this we can see that the interface eth0 is configured as a dhcp client. We need to add our static entries like this: (using your own values obviously)

Insert Code auto eth0 iface eth0 inet static address 192.0.2.7 netmask 255.255.255.0 gateway 192.0.2.254 dns-nameservers 12.34.56.78 12.34.56.79

Save the file and reboot.

From: <http://cameraangle.co.uk/> - **WalkerWiki - wiki.alanwalker.uk**

Permanent link: **[http://cameraangle.co.uk/doku.php?id=static\\_ip\\_address&rev=1495375980](http://cameraangle.co.uk/doku.php?id=static_ip_address&rev=1495375980)**

Last update: **2023/03/09 22:35**

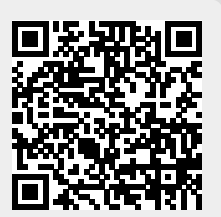